# Brightlayer Utilities suite Pittsburgh User Group

# Feeder Automation

Charlene Ericson – Product Owner Jasmin Giroux-Maltais – Product Manager

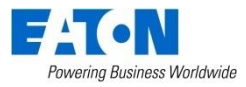

### User Group Agenda

- Upcoming 3.3R1
- Buy-a-Feature Game Review
- Roadmap
- Customer use case Carroll EMC
- Data analytics technologies
- Open Mic

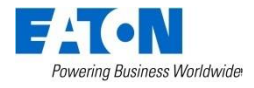

• Improve Eaton logo embedded in event emails

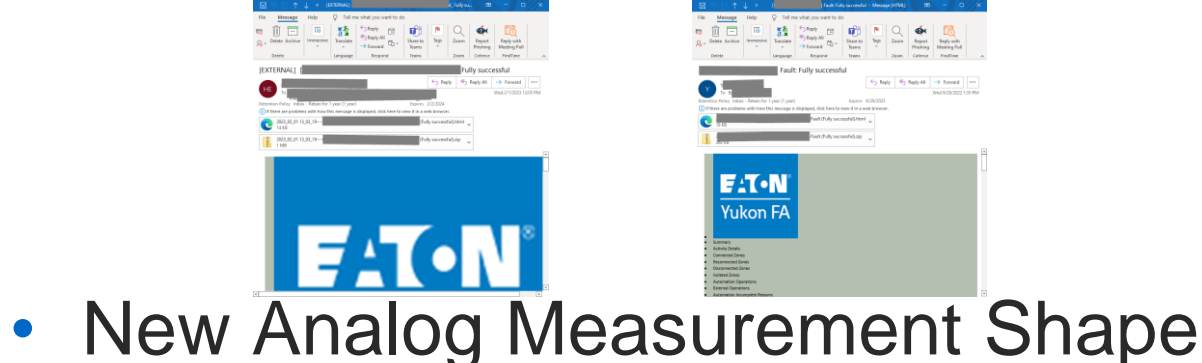

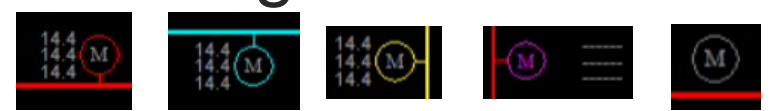

### • Generic Single-Phase Device

Automation Configuration \ Device Types \ Switching Device

Define all used device types in this table. Device types should be defined before devices

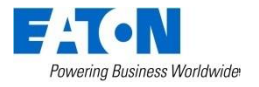

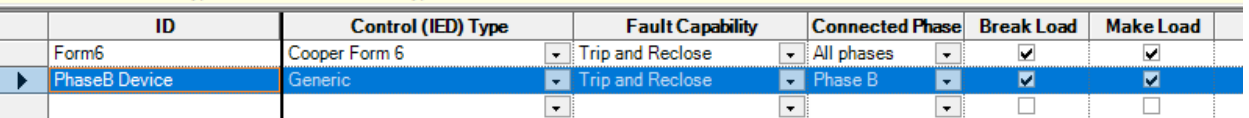

**Powering Business Worldwide** 

#### • Extend HLT isolation to devices without HLT point

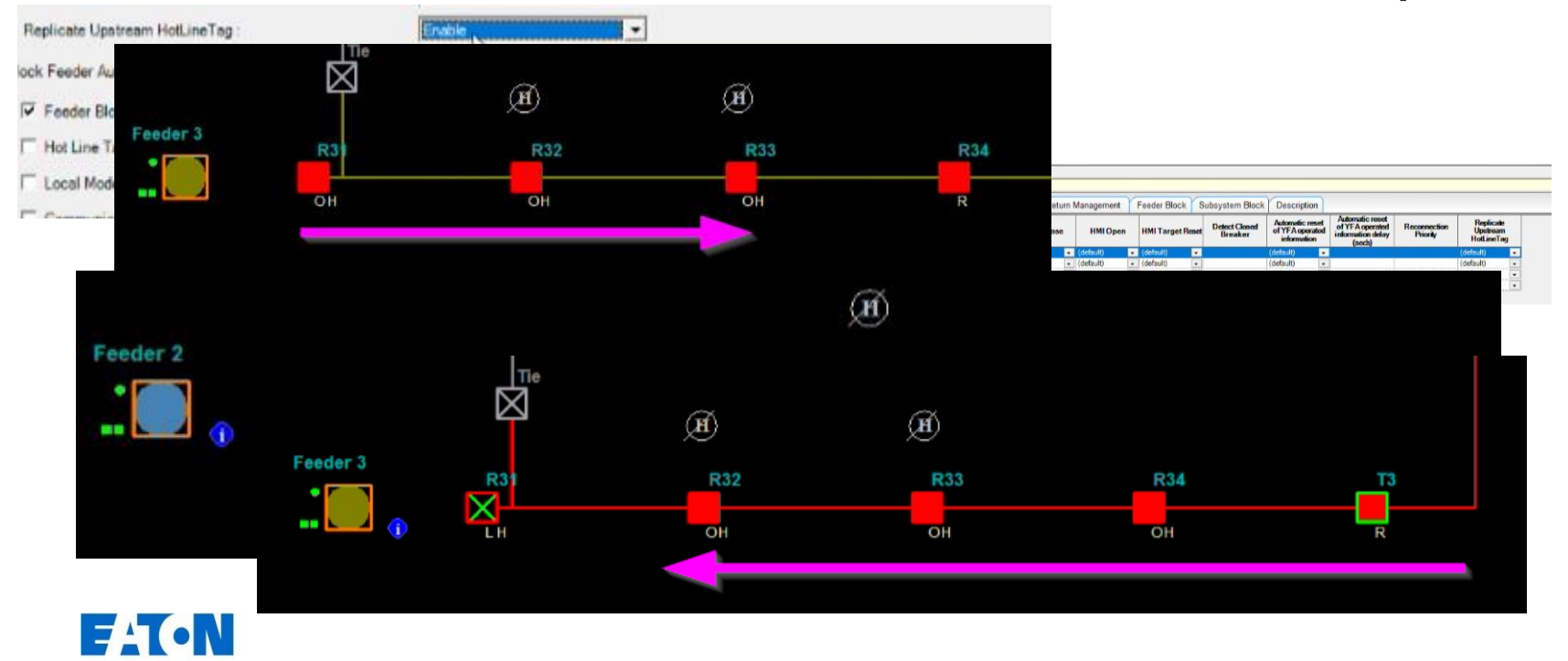

#### • Global VTD Site

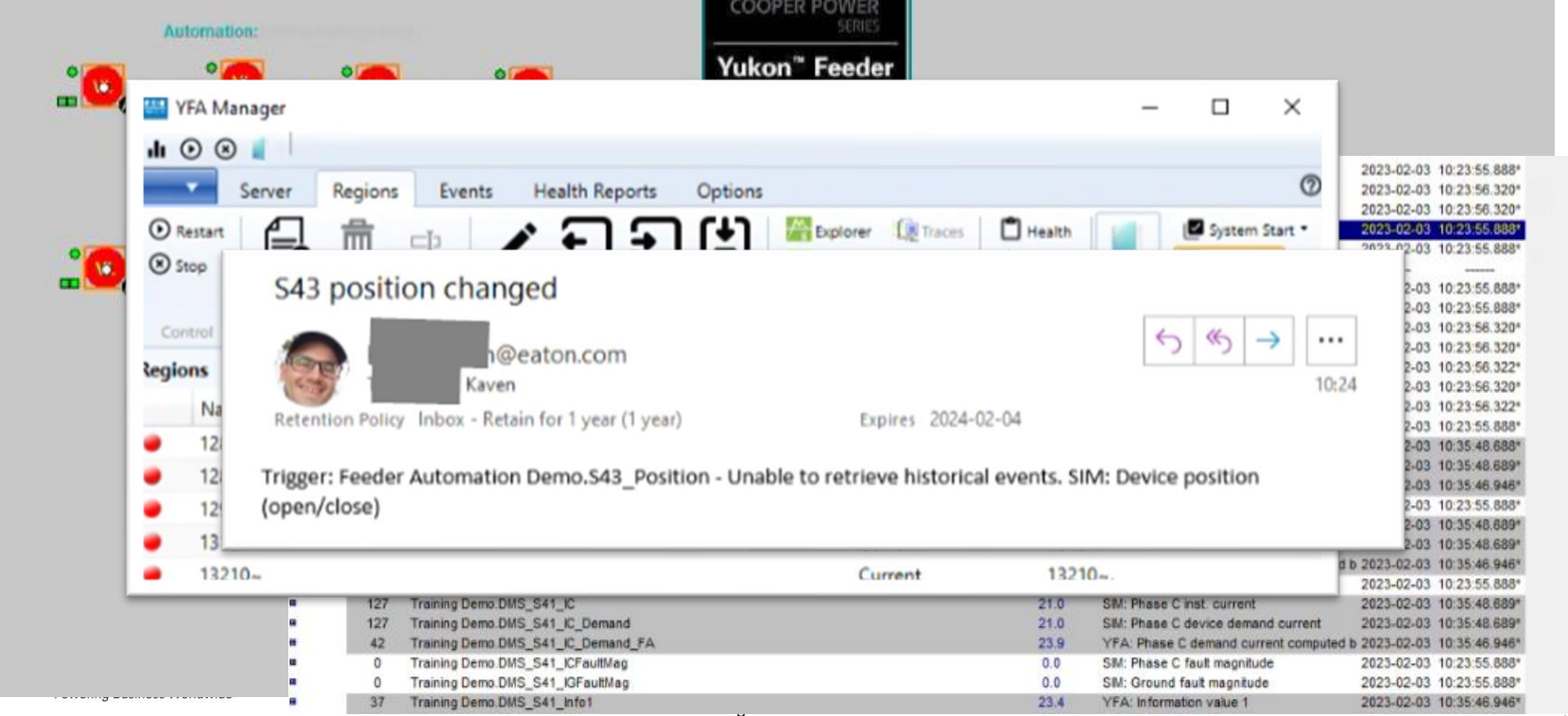

#### • Real-Time Monitor Web Solution

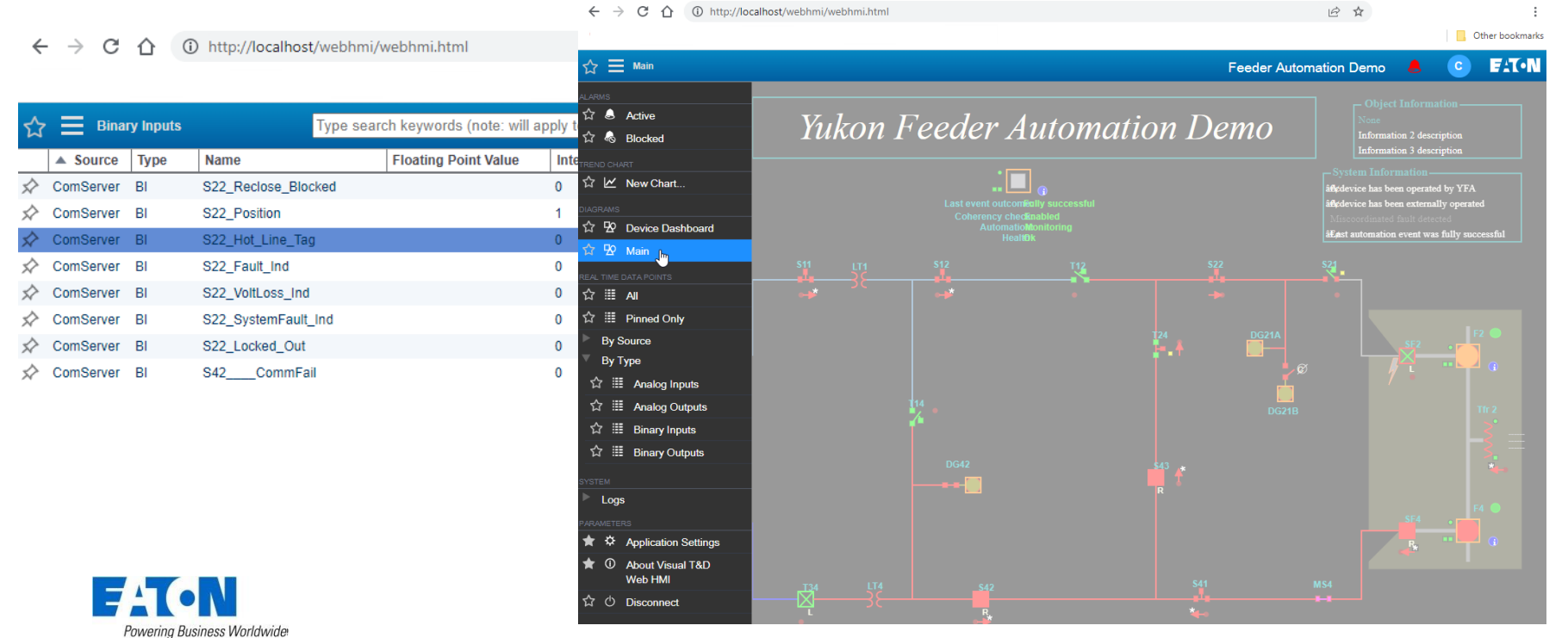

#### Buy-a-Feature Game Review

#### Least purchased features (Nice to haves)

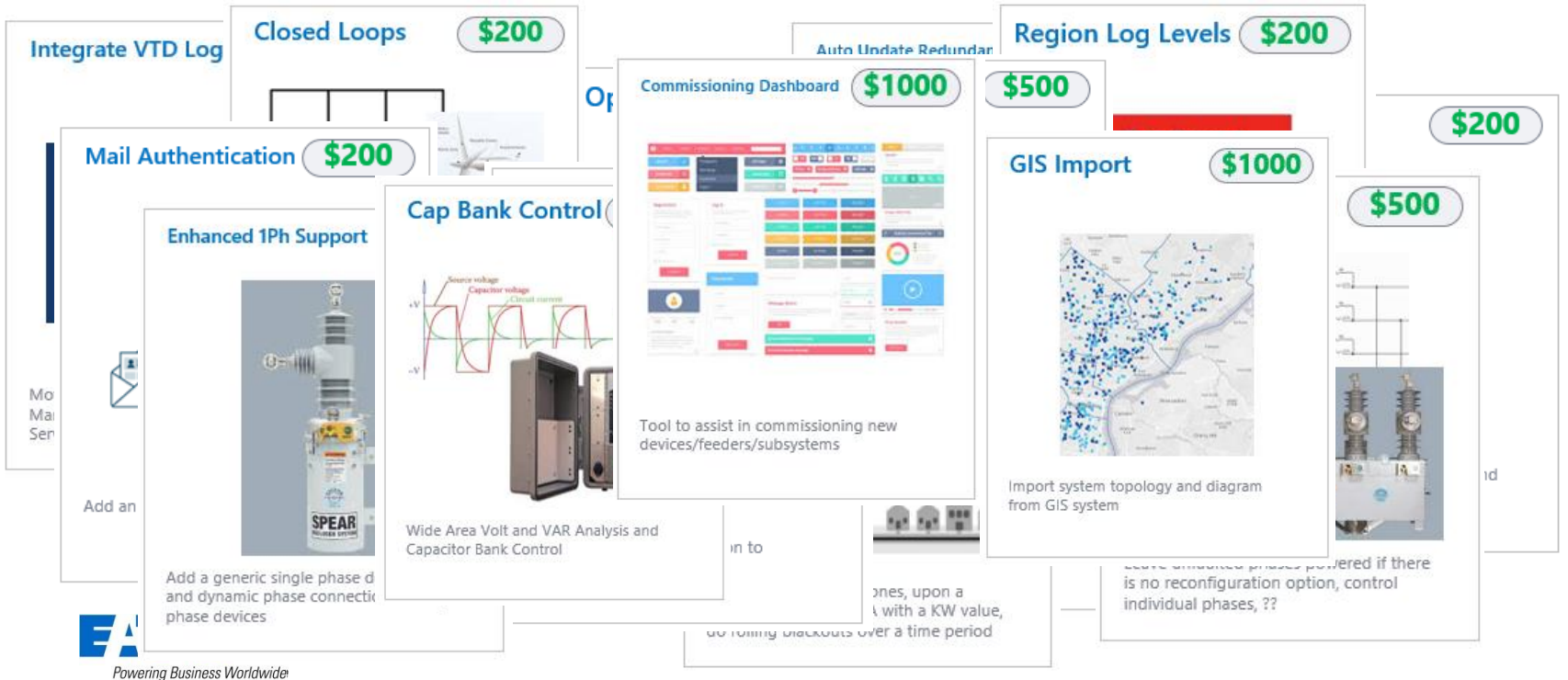

© 2023 Eaton. All rights reserved..

#### Buy-a-Feature Game Review

### Most purchased long term feature

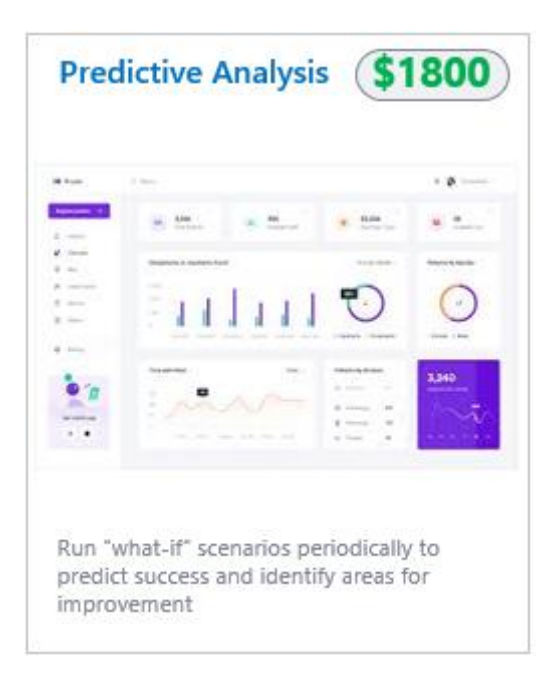

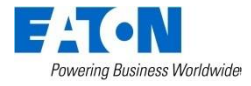

#### Buy-a-Feature Game Review

### Most purchased "short term" features

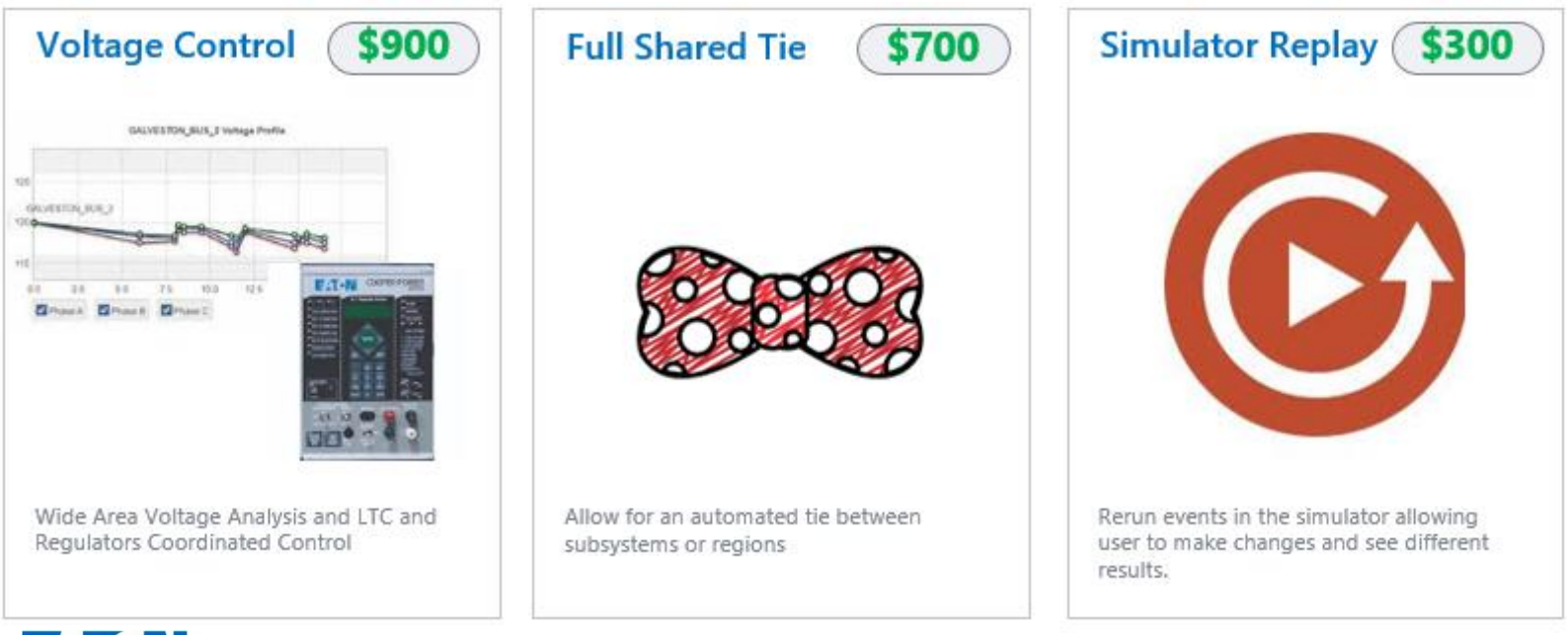

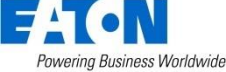

© 2023 Eaton. All rights reserved..

### Roadmap

- 4.0R1 Q4 2023
	- New product name: Feeder automation manager
	- Licensing with Revenera You manage your license
	- Prepare for **FUTURE** structure
		- 3 modules
			- Communication bridge (YGS)
			- Reliability (YFA)
			- Power quality (IVVC)

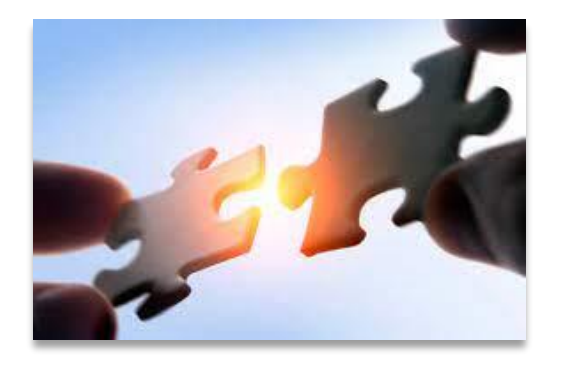

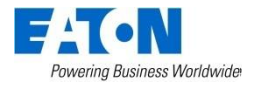

### Why those modifications ?

- Shared technology between two software
- Shared R&D resources
- More than just FLISR now
- Prepare for future integration of Volt/Var management
- Eaton standard licensing platform
- Mechanism to convert actual licenses

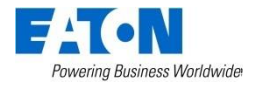

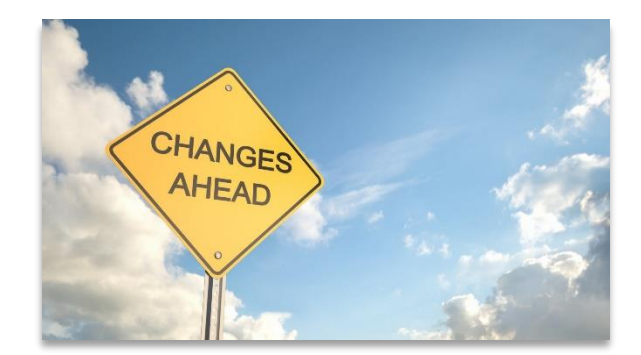

### Roadmap

• 4.0R1 Q4 2023

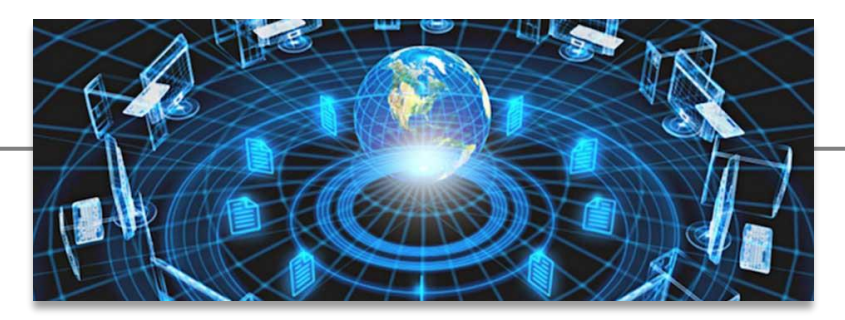

- Enterprise Gateway update
	- Additional Master Protocols: IEC 101/104, Modbus, OPC UA
	- Additional Slave Protocols: IEC 104, OPC UA
	- DNP secure authentication V5

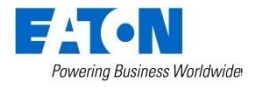

### Roadmap

- $\cdot$  4.1R1 Q2 2024 TBC Preliminary list
	- Tie device between subsystems/regions (11699)
		- **Advantage**: You can have smaller subsystem or region
		- **Disadvantage**: The engine will not be able to process two events in parallel anymore if a Tie is shared between two subsystems or regions. On the affected subsystems.
	- Enhanced single phase support (11973)
		- Support of single-phase interconnection when load is unbalanced

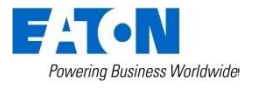

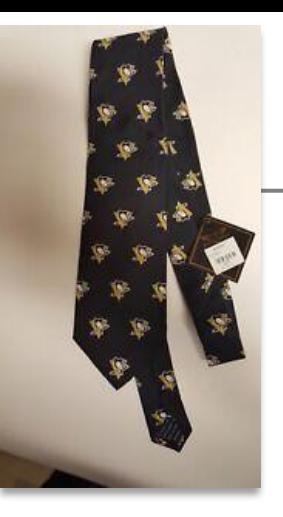

### AVVC Phase 1&2 – Volt\Var by heuristic (~2025)

- 1<sup>st</sup> Integration of Voltage Regulators
	- Support of CVR (limited to VR & LTC only)
	- Support of Voltage Management (limited to VR + LTC only)
- 2<sup>nd</sup> Integration of Capacitor Bank controller
- Supported Functionalities (same as IVVC)
	- CVR, Voltage Management, Peak reduction, Energy reduction, etc.
- Reactive to post event switching operations

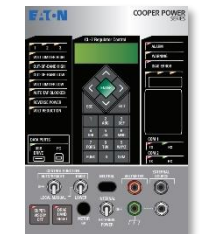

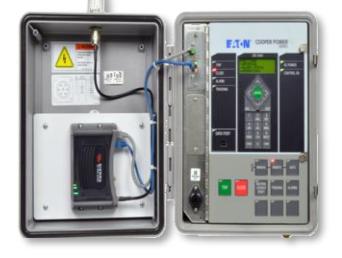

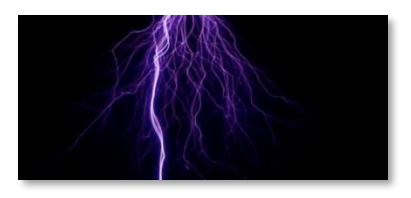

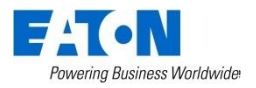

### Roadmap

- Q4 2024
	- Phase 1
	- Voltage management & CVR using VR and LTCs

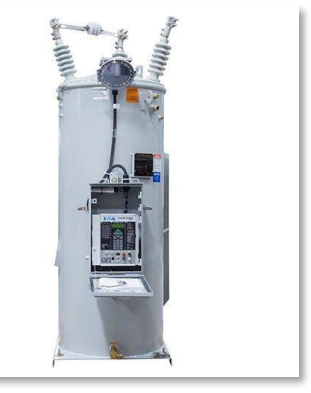

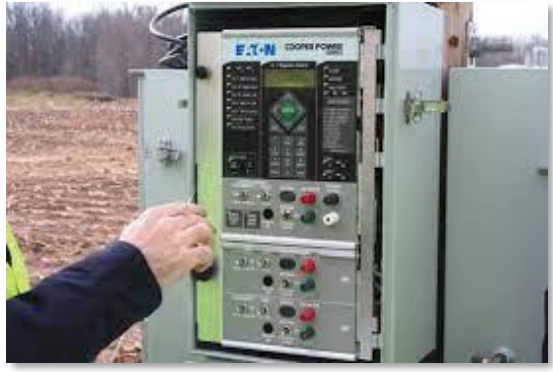

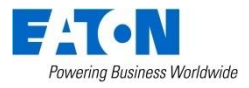

### Future

• Volt/Var management with Cap **Banks** 

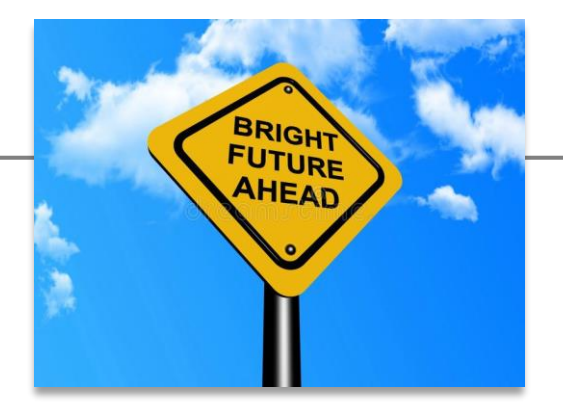

- Enhanced Triple Single support (part1) (12489)
- Allow operations to be executed in parallel on regions (11429)
- Dynamic bus monitoring (998)

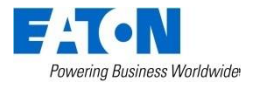

### New PowerShell Scripts

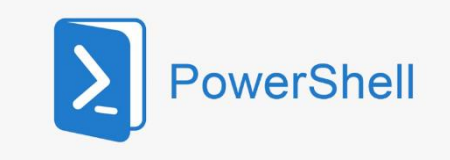

- Sync Redundant server configuration\*\*
- Populate the Customer Count per zone\*
- Find all Bypassed and Out of Service devices\*\*
- Export or Import multiple regions based on a text file\*\*
- \*\*Available on demand
- \*Available in 3.3R1

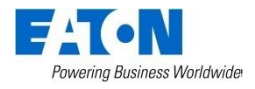

## Single phase device integration

• Select the phase under Device Types

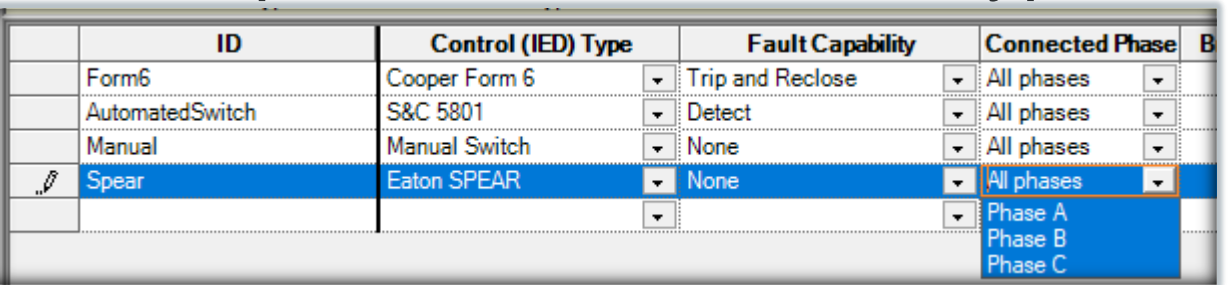

- Power flow 3Ph to 1Ph
- Limitation on Tie YFA need same phase on both side (for now)

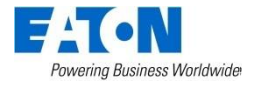

# **Data Analytics Technologies**

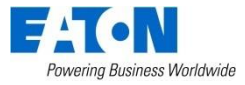

© 2023 Eaton. All rights reserved..

### Report Aggregator

- Used by our QA to analyze customer configurations
- Extract the system report file
- Create an excel spreadsheet

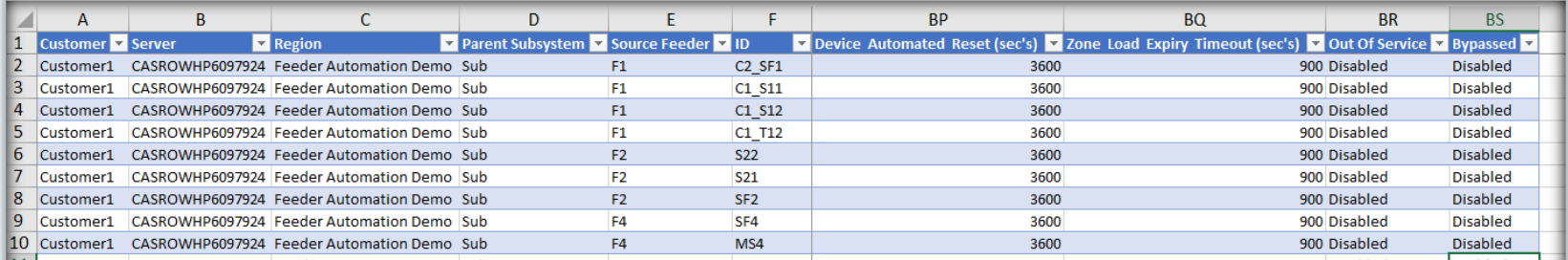

#### Pro-Tip video available eaton.com\yfa

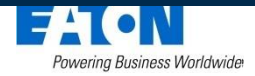

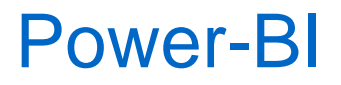

- Easily extract information from the xml file from the Health report
- A little bit more work is necessary to extract data from the Event folder

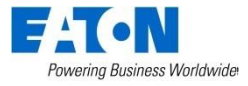

#### Power-BI Health report Step 1: Get files from Folder

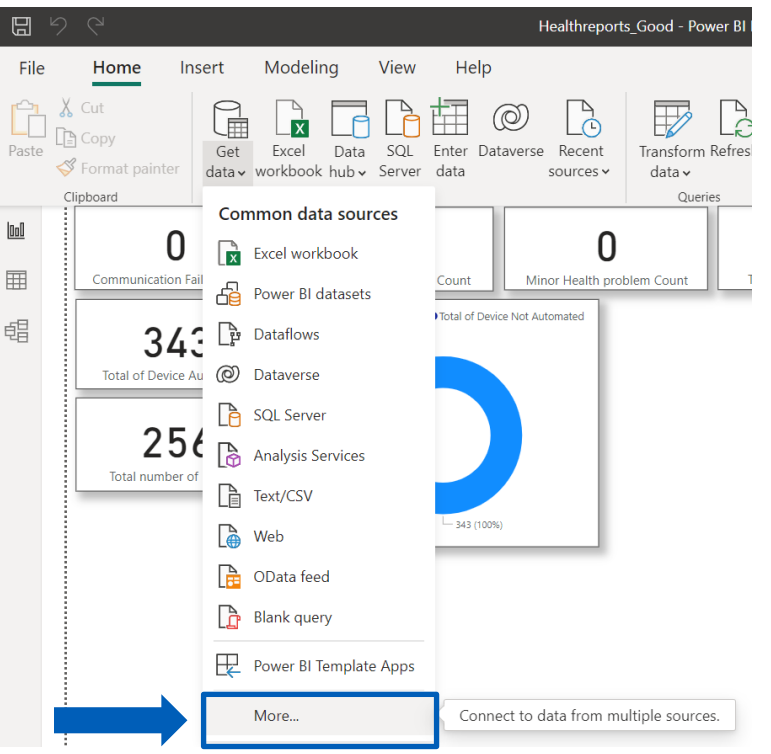

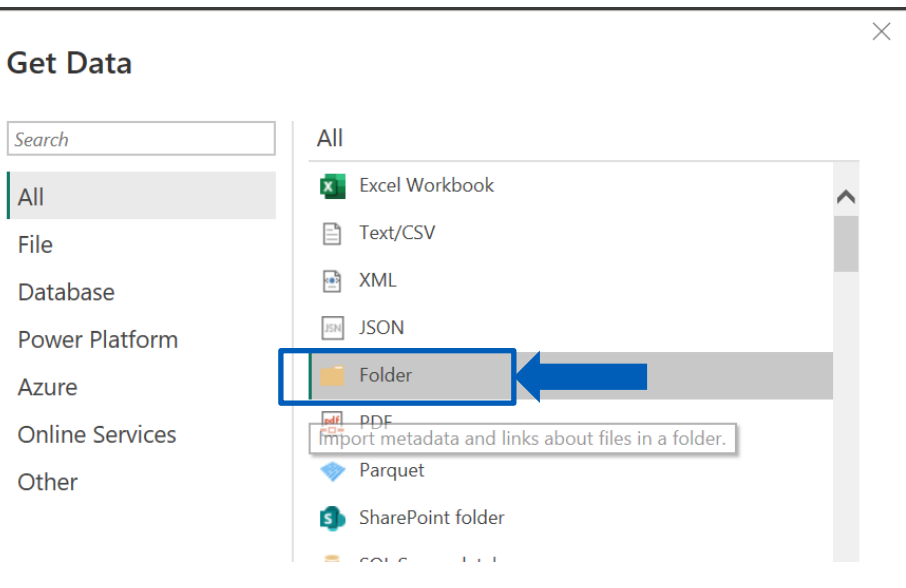

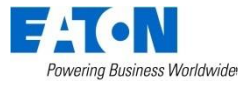

#### Power-BI Health report Step 1: Get files from Folder

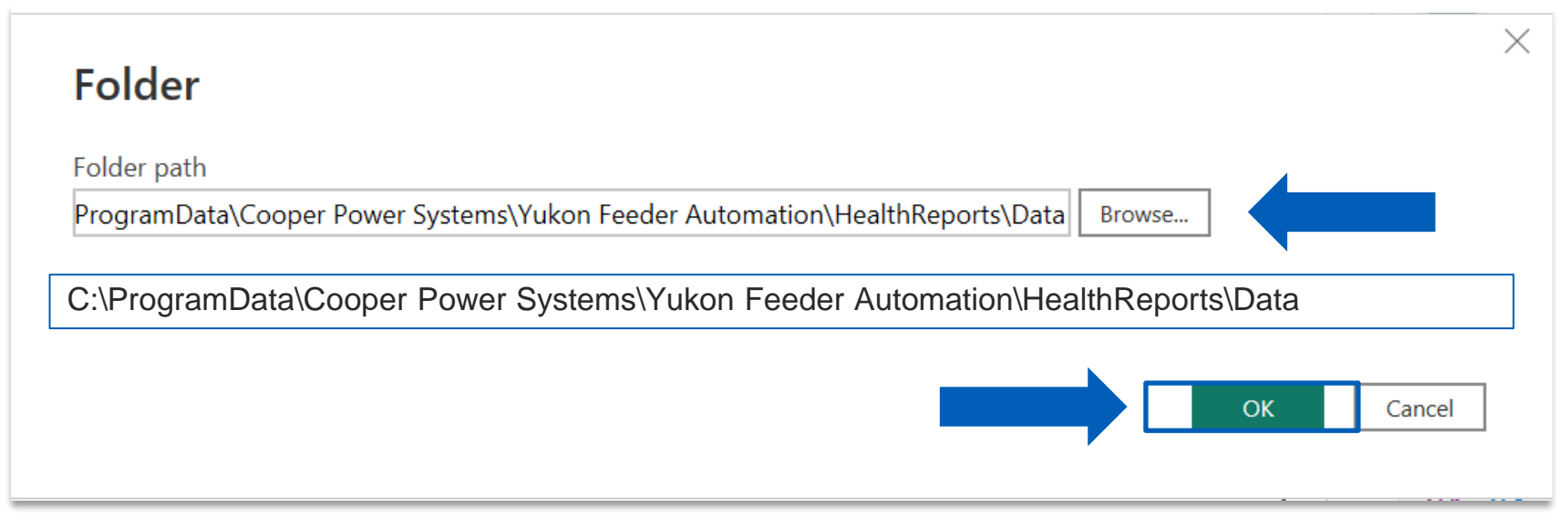

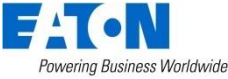

#### Power-BI Health report Step 2: Transform data

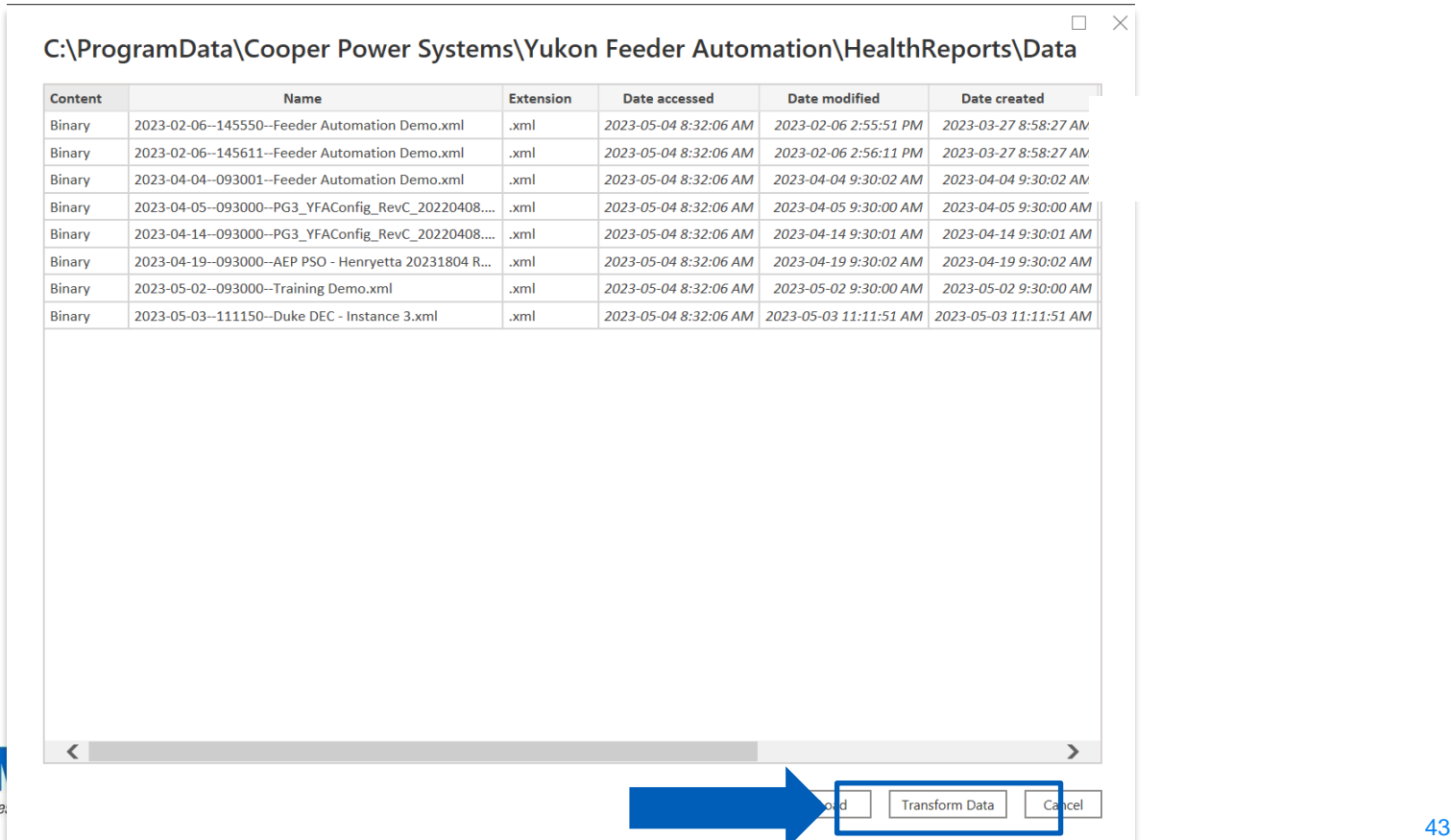

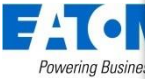

#### Power-BI Health report Step 3: Transform to XML

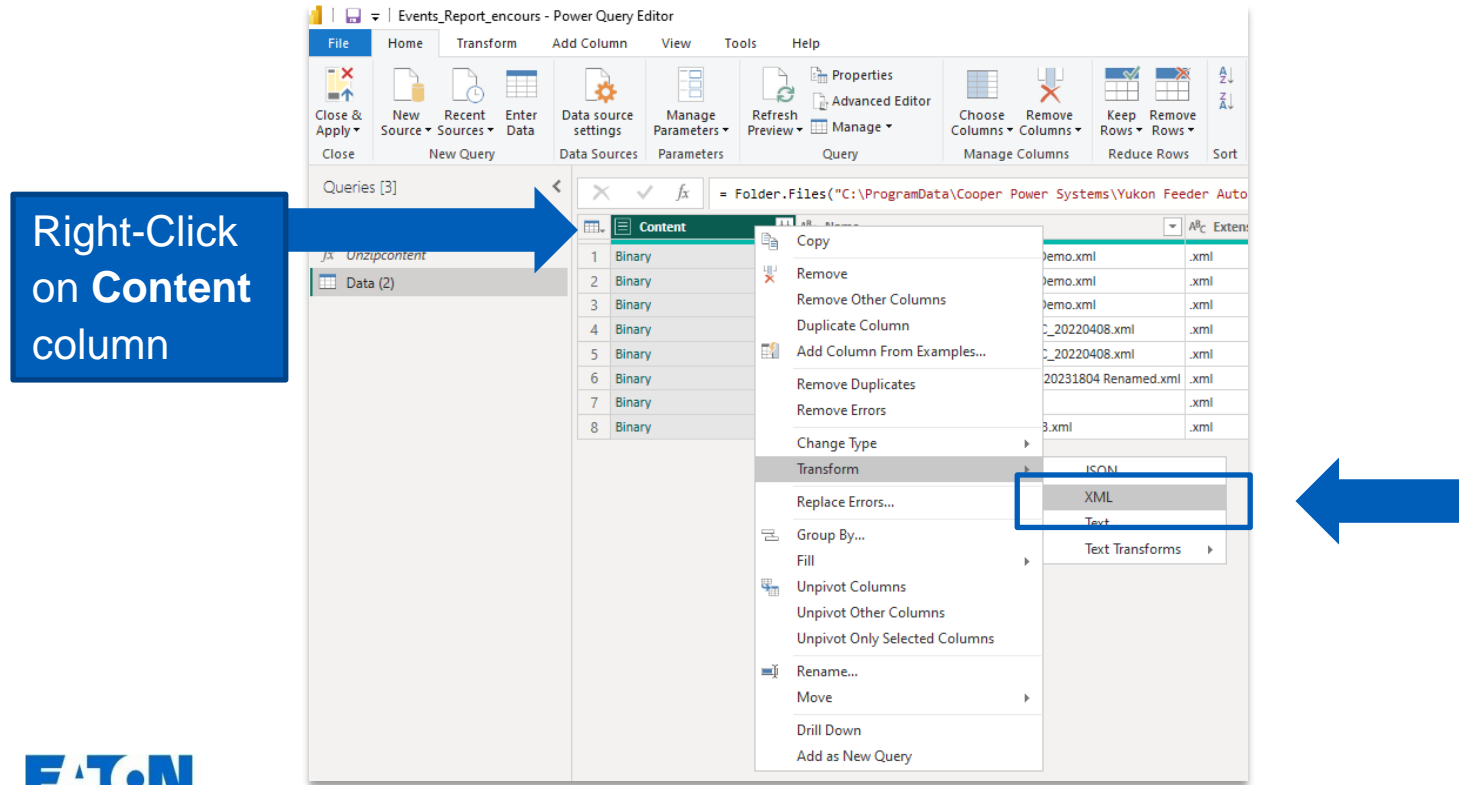

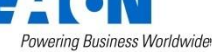

#### Power-BI – Event report

- Steps 1 and 2 are the same as Health report
- Step 3 needs some more work

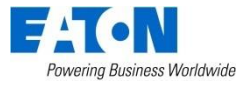

- Steps 1 and 2 are the same as Health report
- Step 3 needs some more work

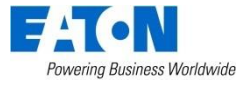

• First create a new Blank Query

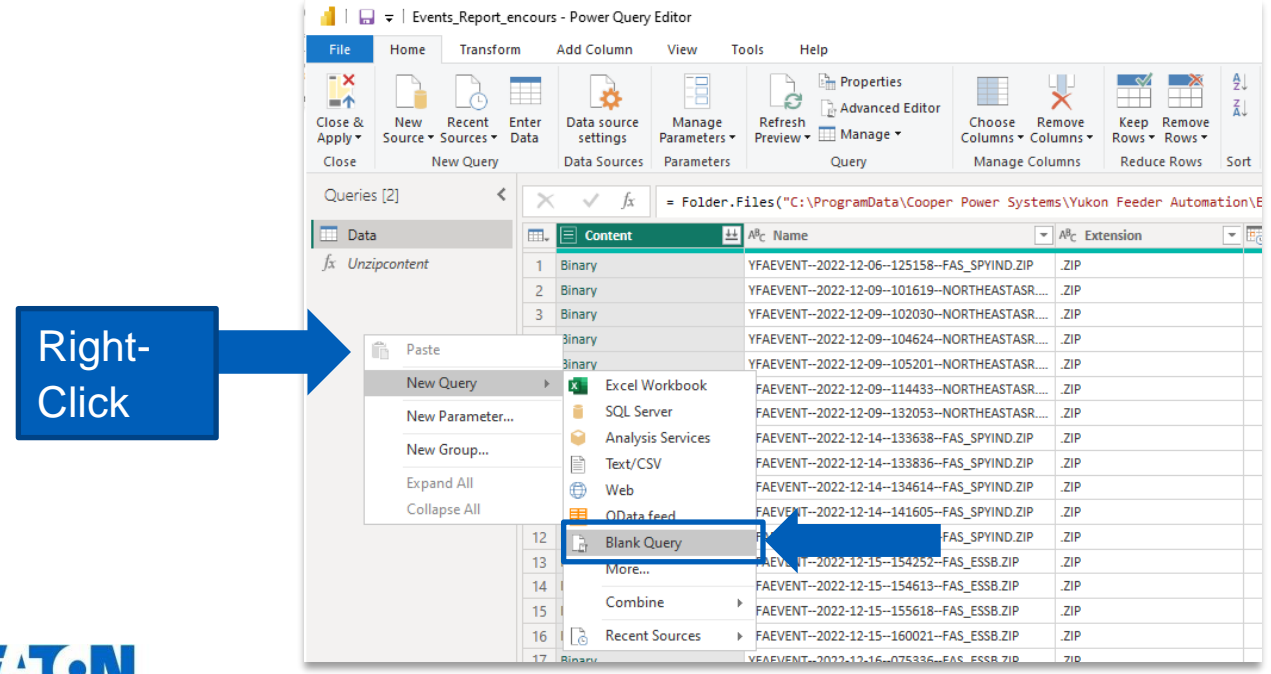

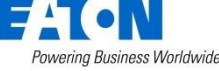

• Second use Advanced Editor

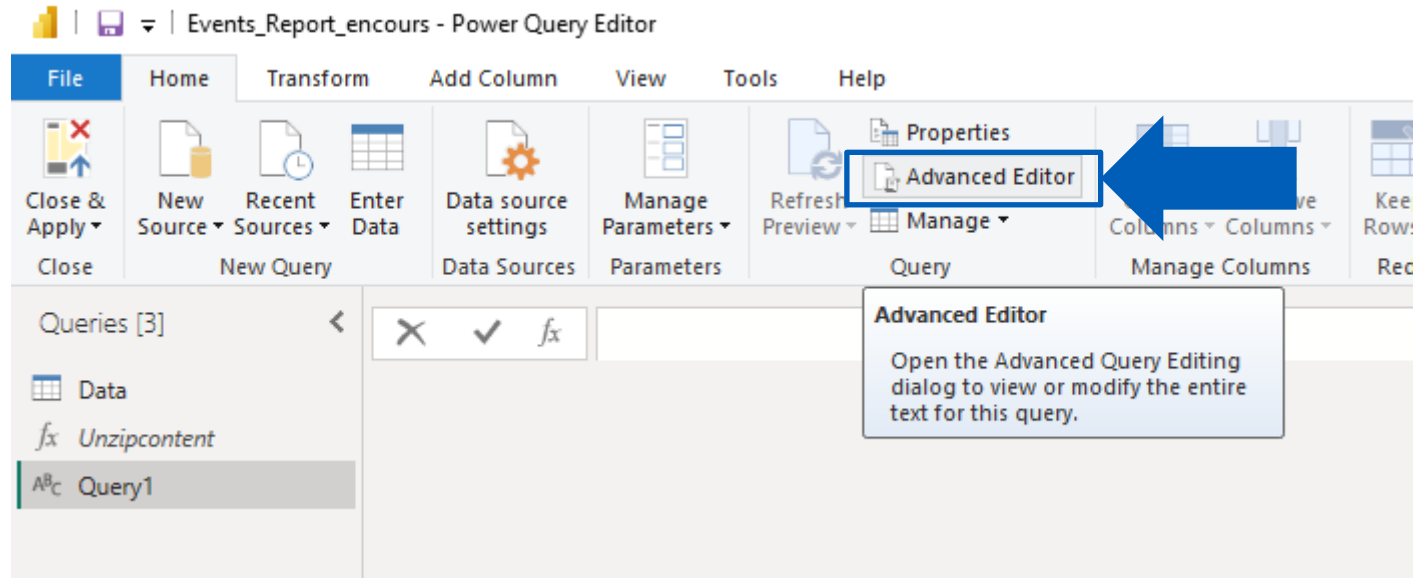

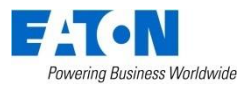

• Second use Advanced Editor

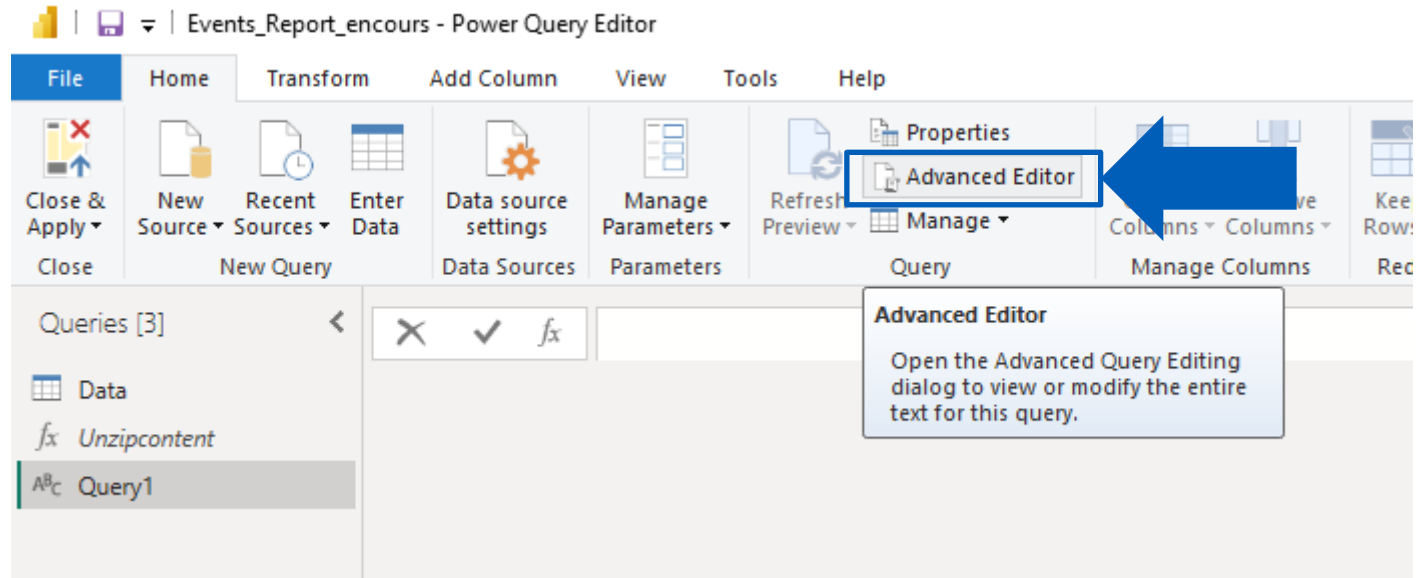

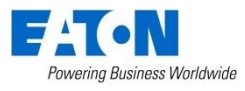

Replace the white space content with the unzip function from this web site: [https://github.com/Michael19842/Power](https://github.com/Michael19842/PowerBiFunctions/blob/main/ZipFile/Unzip.m) [BiFunctions/blob/main/ZipFile/Unzip.m](https://github.com/Michael19842/PowerBiFunctions/blob/main/ZipFile/Unzip.m)

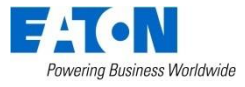

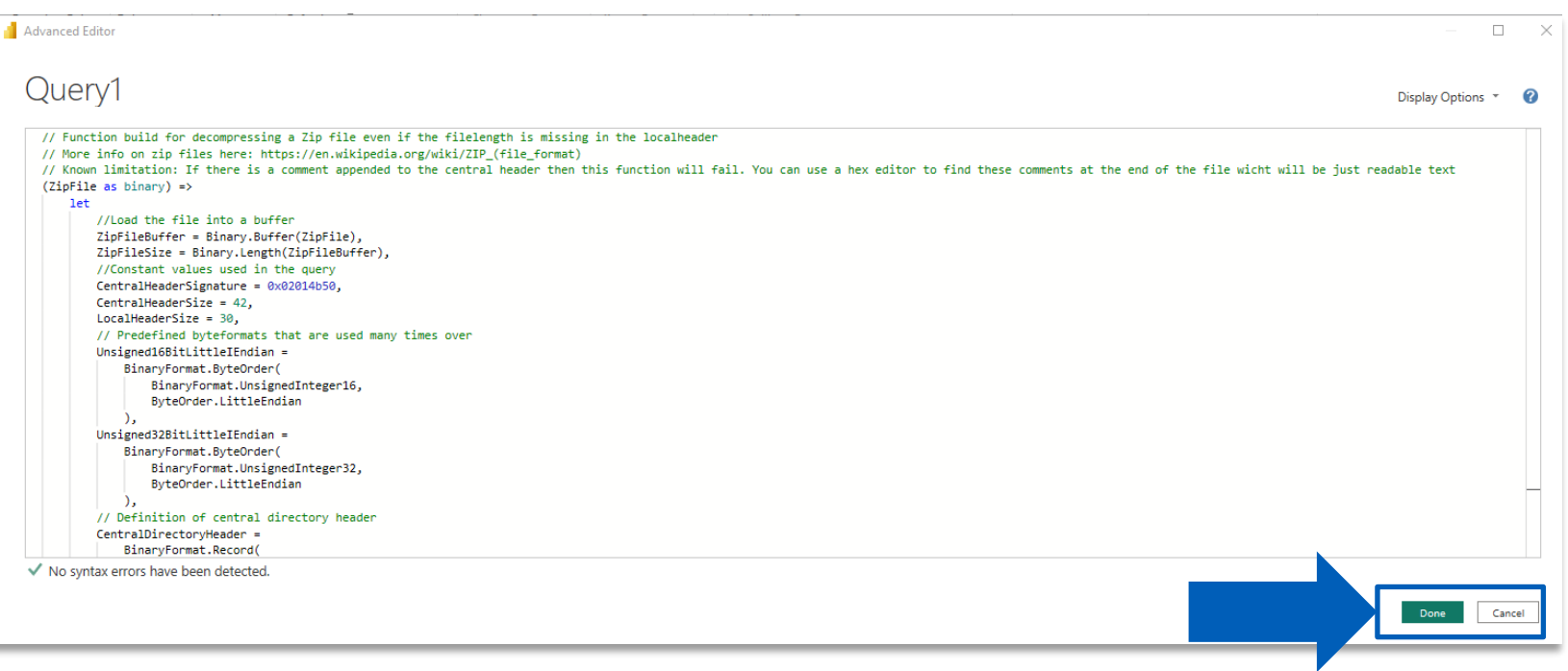

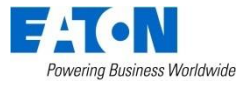

• Use the Rename to name this Query: **Unzipcontent**

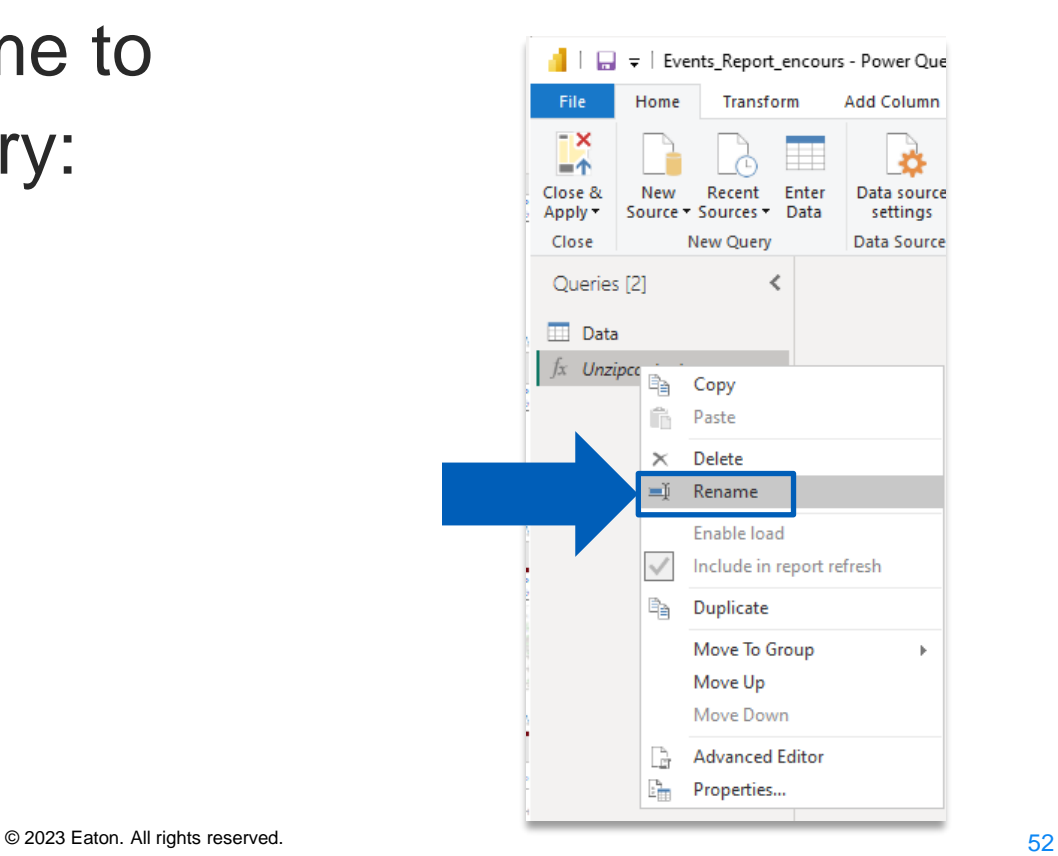

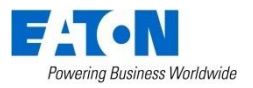

• Invoke the Custom Function

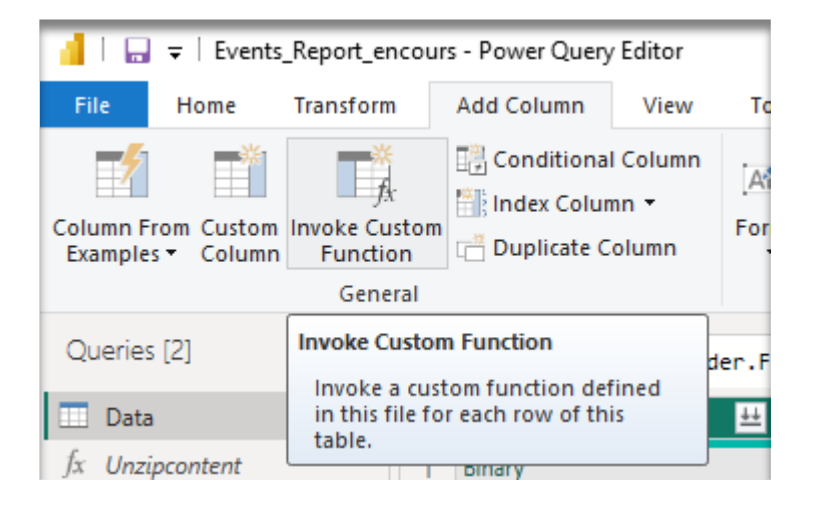

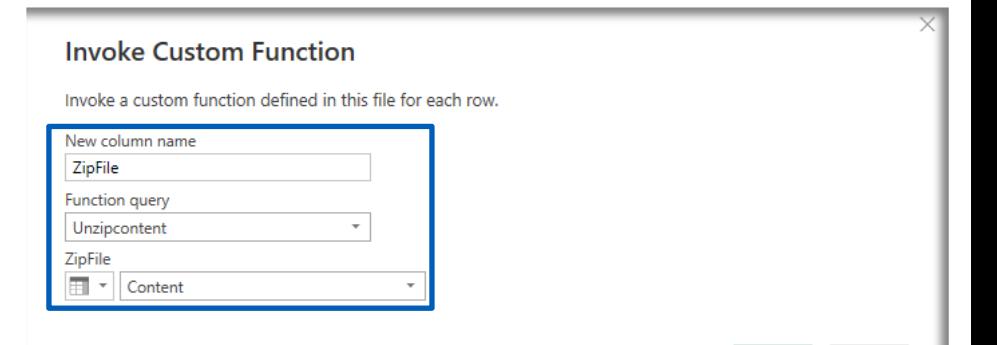

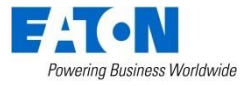

Cancel

OK

#### Power-BI Event report Step 4: Data is **almost** available

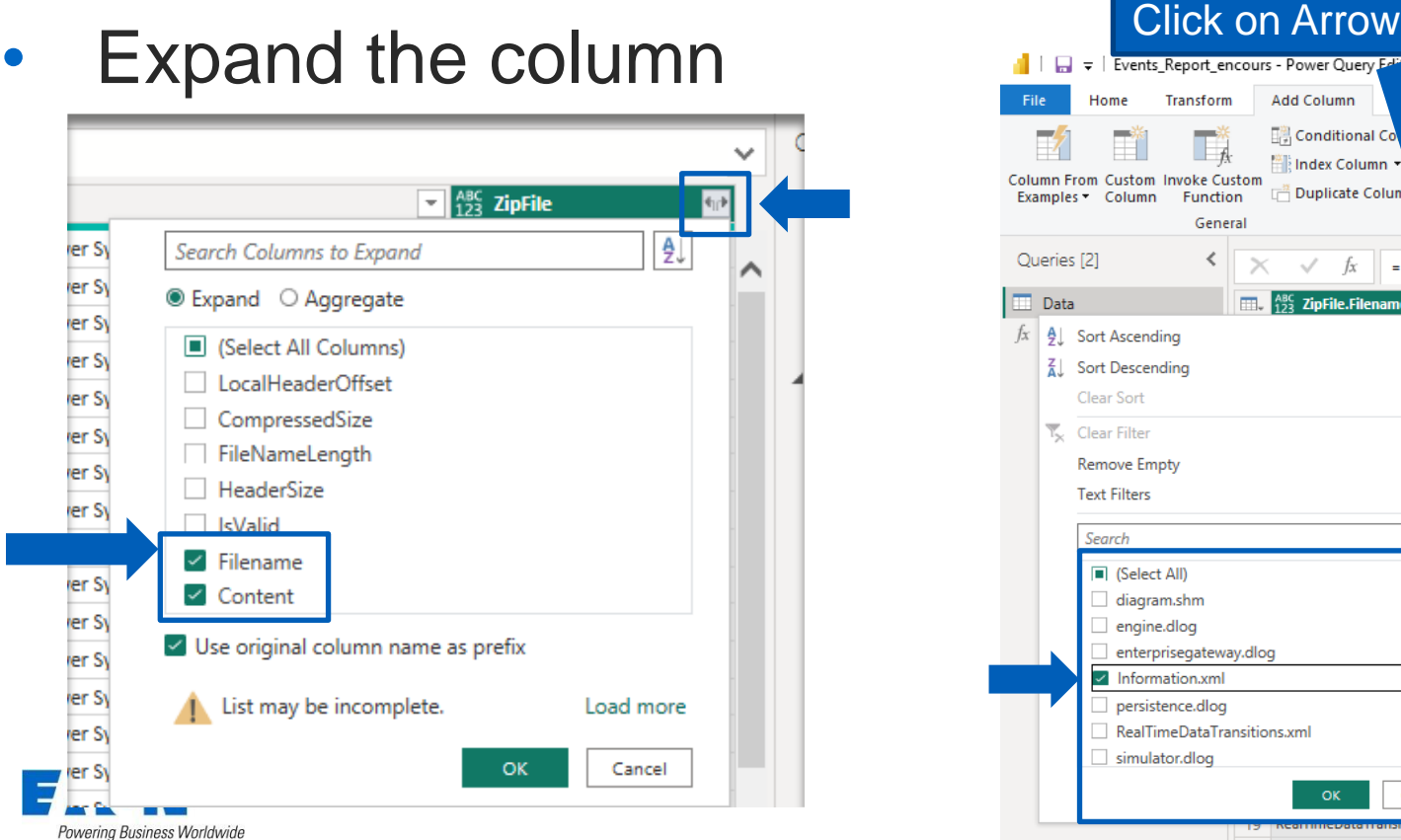

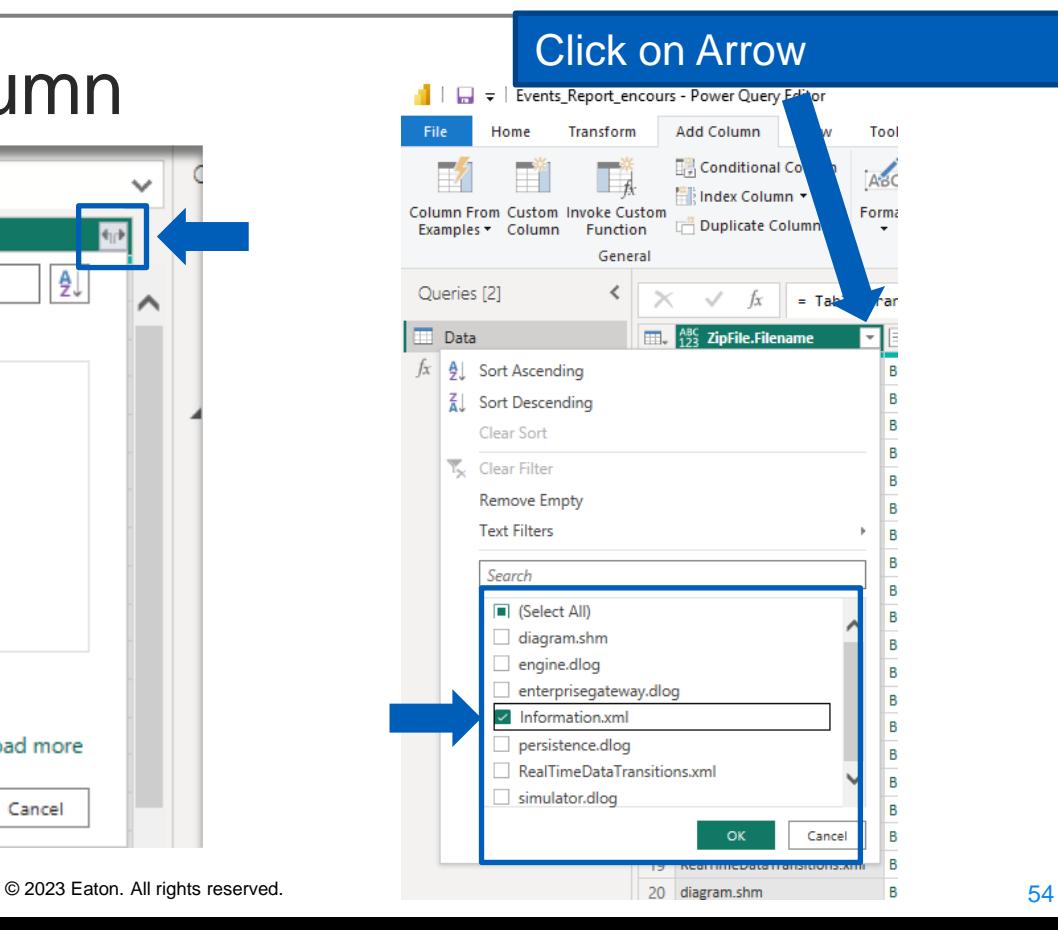

#### Power-BI Event report Step 5: Data is **now** available

#### • Transform the XML to a table

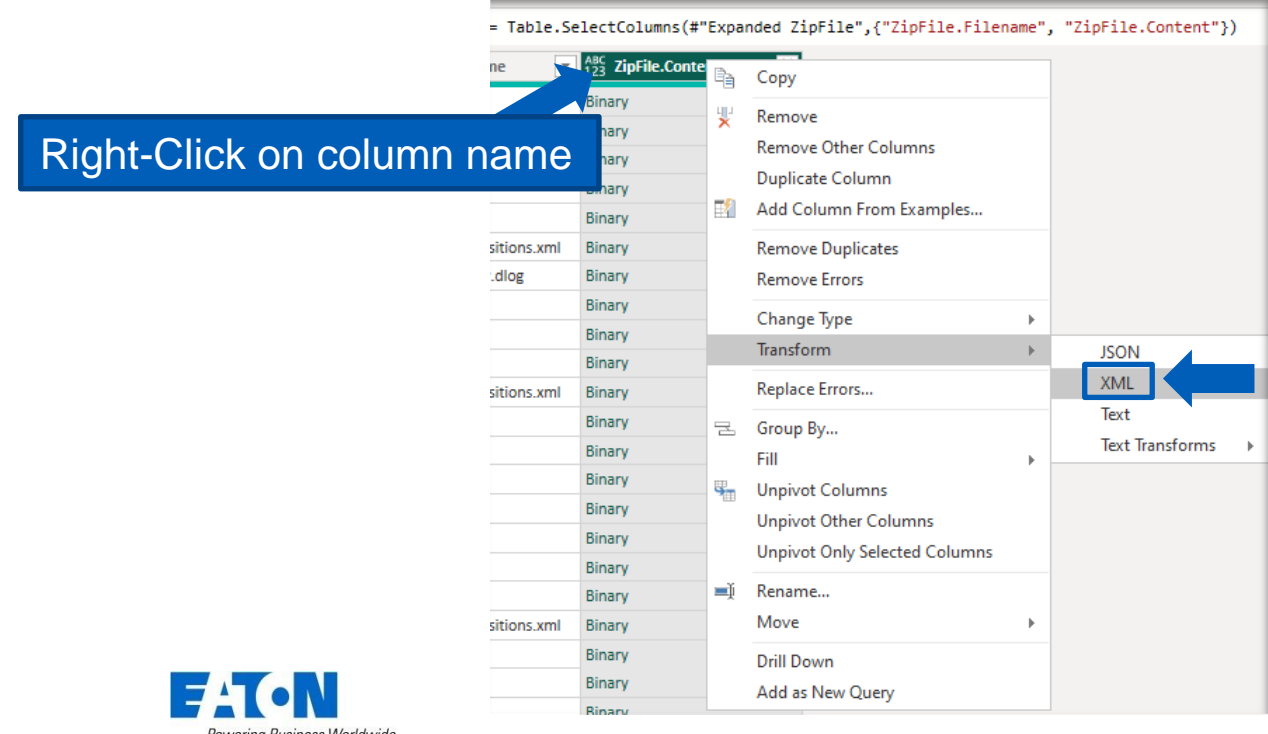

55 © 2023 Eaton. All rights reserved..

#### Power-BI Event report Step 5: Data is **now** available

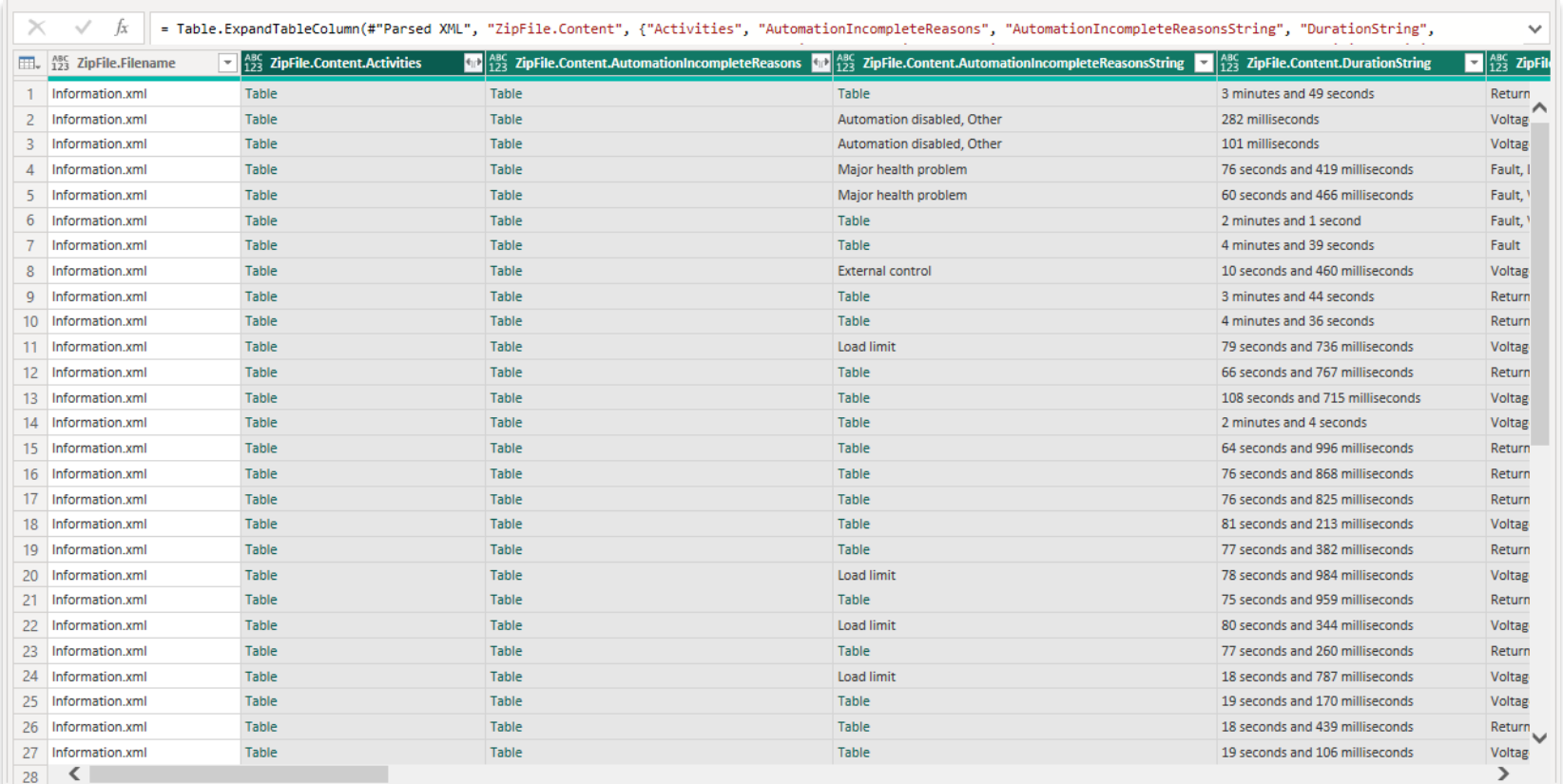

Powering Business Worldwide

### Excel Add-In (3.3R1)

- Brings any data points to an Excel spreadsheet
- Real-time data only
	- Historical data: Export to Power-BI feature in Explorer
- See "Visual TD Excel Add-In User Guide"

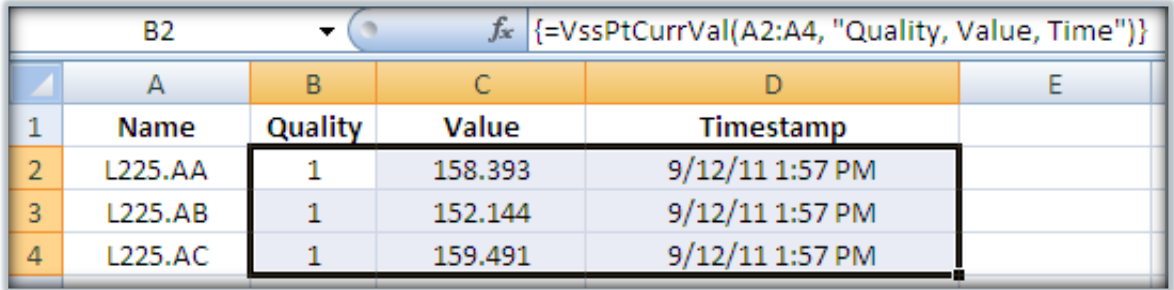

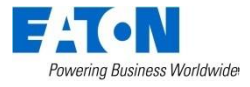

### Your turn

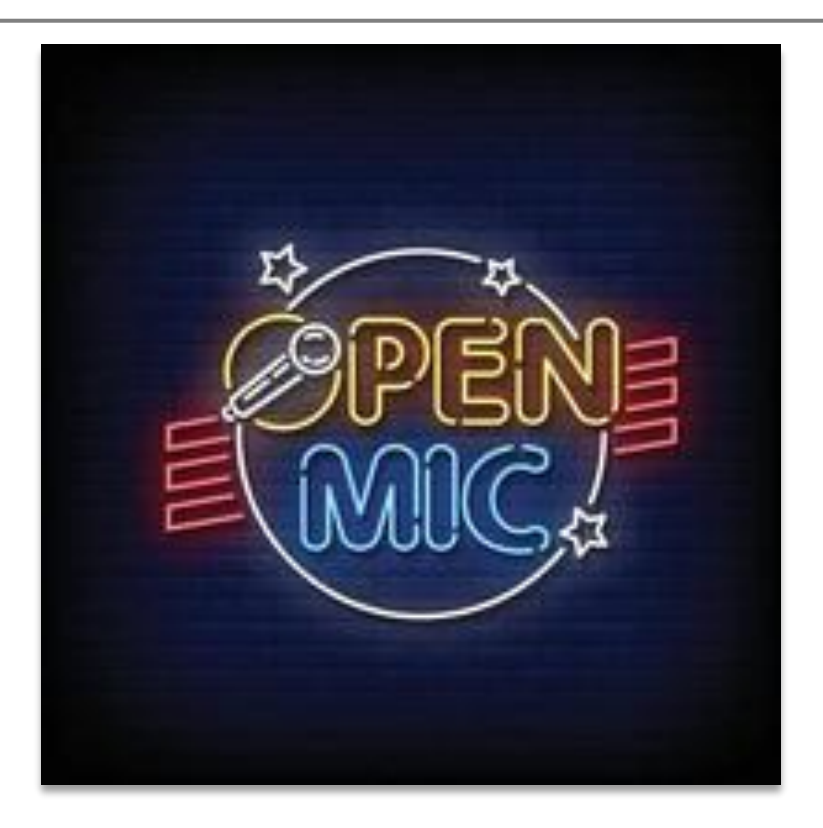

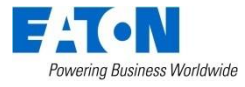

### Topic 1 – Discussion on ADMS integration

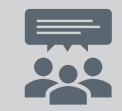

Reasons to use YFA with an ADMS ?

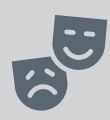

#### What is the best way to integrate YFA to an ADMS ?

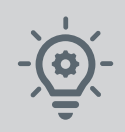

#### What would make it easier ?

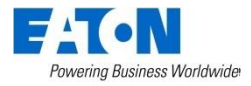

### Topic 2 – Discussion on an event outcome

How do you use the event outcome ?

#### Is it true to say you use this as a start to see if there is anything that needs to be investigated ?  $66$

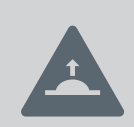

What if we add a section in the report to include any issues that occurred during the event ? Would that be useful ?

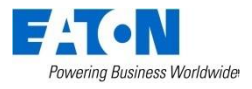

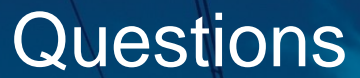

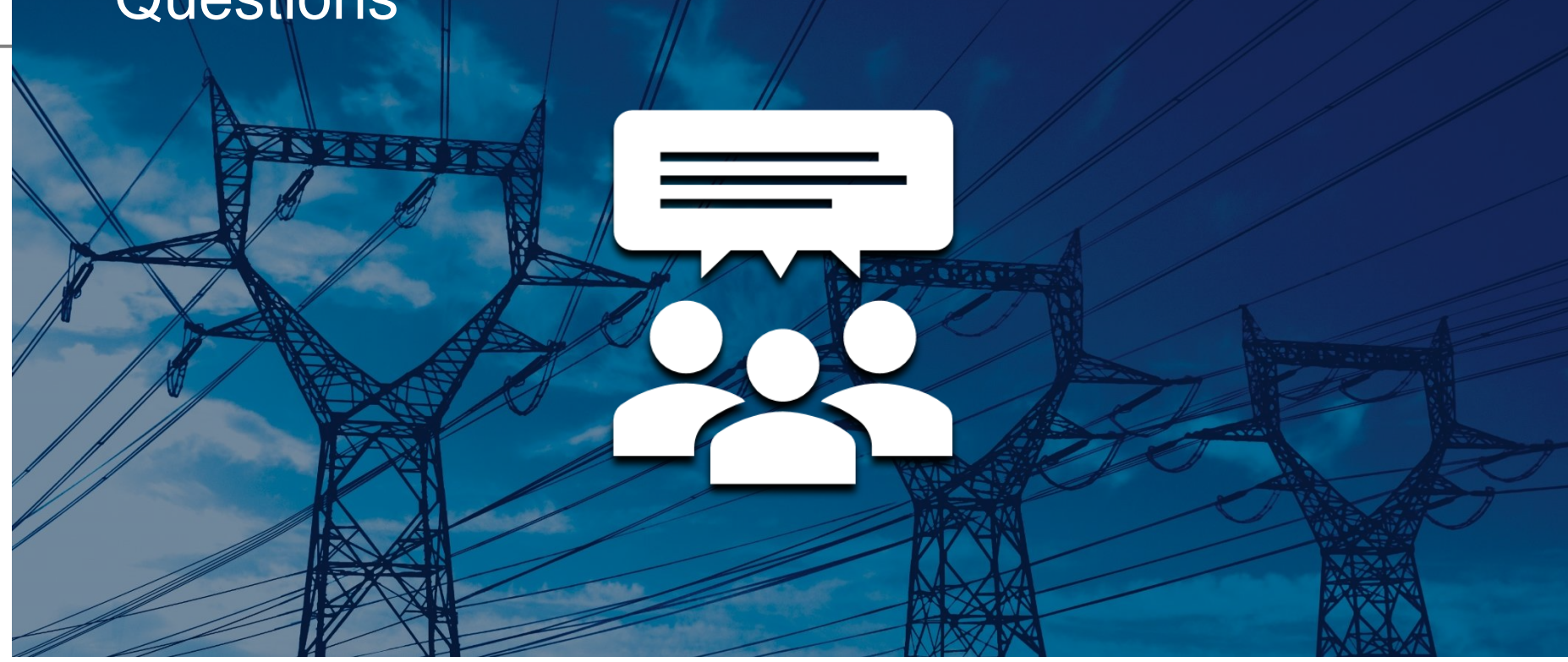

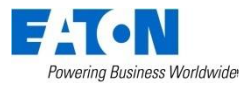

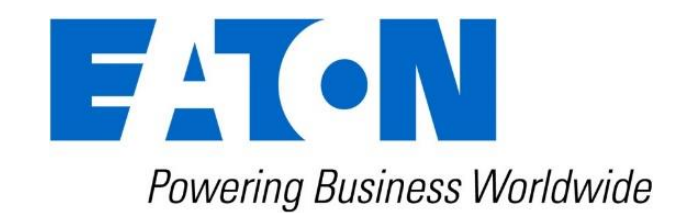